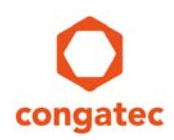

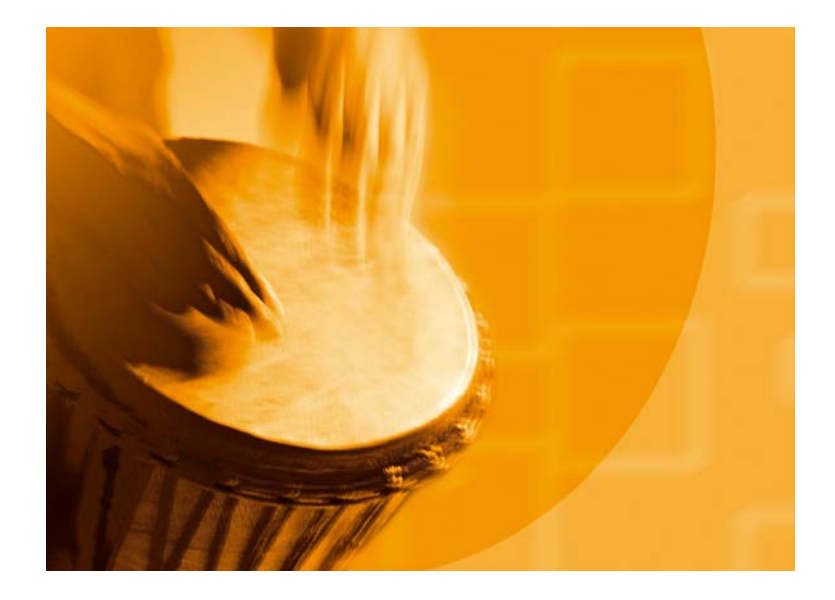

# **congatec Application Note#5**

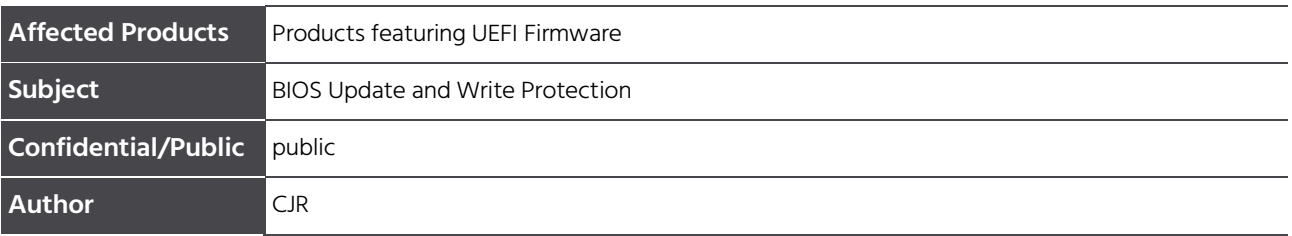

# **Revision History**

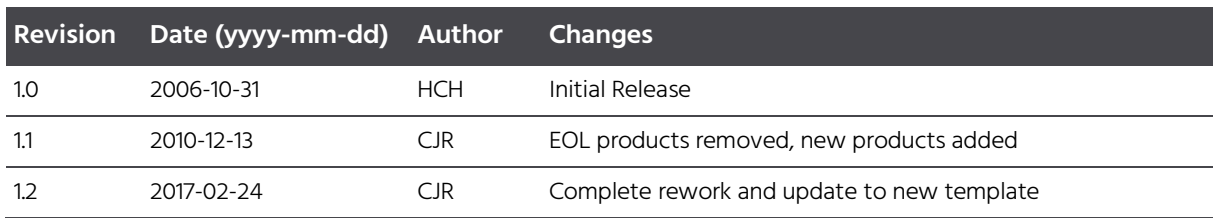

### **Preface**

Application Note explains the benefits and describes the security feature called 'BIOS Update and Write Protection' incorporated in the congatec Embedded BIOS. This Application Note also describes how this feature can be used with the congatec System Utility Tool (CGUTIL).

#### **Disclaimer**

The information contained within this Application Note, including but not limited to any product specification, is subject to change without notice.

congatec AG provides no warranty with regard to this Application Note or any other information contained herein and hereby expressly disclaims any implied warranties of merchantability or fitness for any particular purpose with regard to any of the foregoing. congatec AG assumes no liability for any damages incurred directly or indirectly from any technical or typographical errors or omissions contained herein or for discrepancies between the product and the Application Note. In no event shall congatec AG be liable for any incidental, consequential, special, or exemplary damages, whether based on tort, contract or otherwise, arising out of or in connection with this Application Note or any other information contained herein or the use thereof.

#### **Intended Audience**

This Application Note is intended for technically qualified personnel. It is not intended for general audiences.

#### **Electrostatic Sensitive Device**

All congatec AG products are electrostatic sensitive devices and are packaged accordingly. Do not open or handle a congatec AG product except at an electrostatic-free workstation. Additionally, do not ship or store congatec AG products near strong electrostatic, electromagnetic, magnetic, or radioactive fields unless the device is contained within its original manufacturer's packaging. Be aware that failure to comply with these guidelines will void the congatec AG Limited Warranty.

#### **Technical Support**

congatec AG technicians and engineers are committed to providing the best possible technical support for our customers so that our products can be easily used and implemented. We request that you first visit our website at www.congatec.com for the latest documentation, utilities and drivers, which have been made available to assist you. If you still require assistance after visiting our website then contact our technical support department by email at support@congatec.com

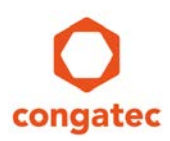

#### **Symbols**

The following are symbols used in this application note.

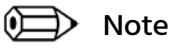

**Notes call attention to important information that should be observed.**

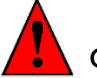

Caution

**Cautions warn the user about how to prevent damage to hardware or loss of data.**

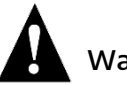

Warning

**Warnings indicate that personal injury can occur if the information is not observed.**

#### **Copyright Notice**

Copyright © 2006, congatec AG. All rights reserved. All text, pictures and graphics are protected by copyrights. No copying is permitted without written permission from congatec AG.

congatec AG has made every attempt to ensure that the information in this document is accurate yet the information contained within is supplied "as-is".

#### **Trademarks**

Product names, logos, brands, and other trademarks featured or referred to within this user's guide or the congatec website, are the property of their respective trademark holders. These trademark holders are not affiliated with congatec AG, our products, or our website.

#### **Terminology**

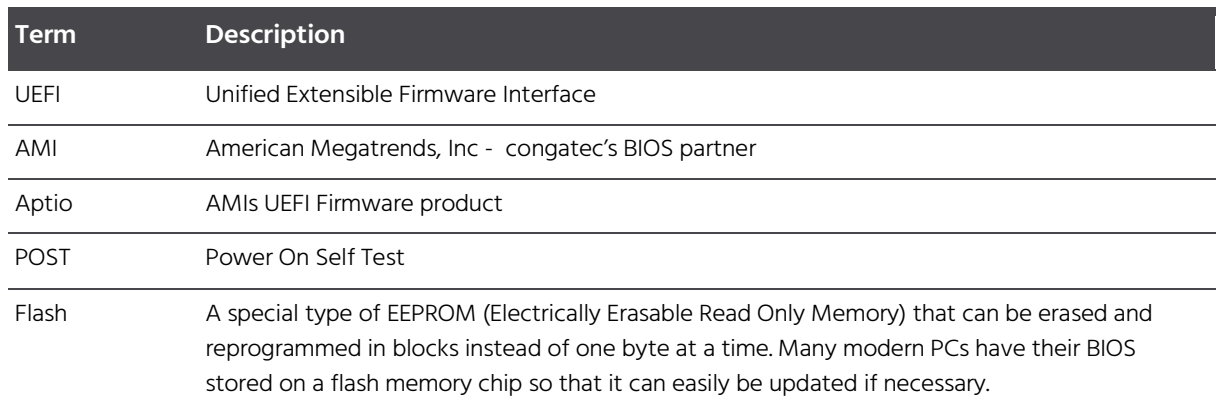

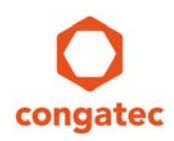

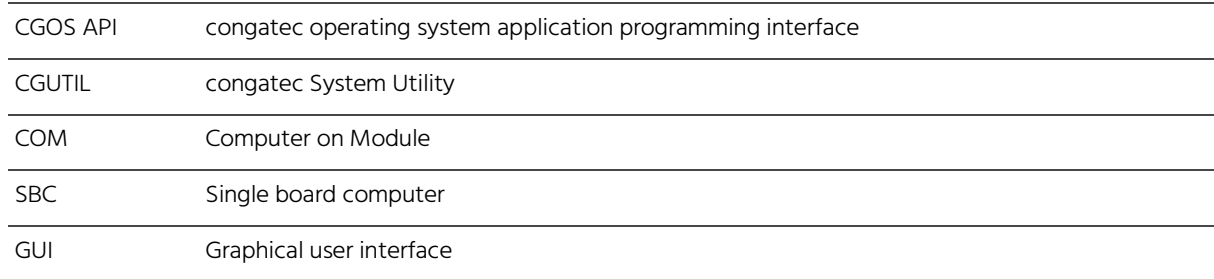

### **1 Introduction**

Some applications require security features that must protect the BIOS against undesired manipulations. Most common BIOS support password protected BIOS setup programs to avoid unauthorized access to the BIOS settings. This security feature can be easily bypassed by flashing over the secured BIOS using an adequate non secured BIOS. Common BIOS flash tools have no mechanism to recognize if the BIOS that is to be overwritten is secured or not.

The congatec Embedded BIOS employs a security feature which prohibits flashing over a secured BIOS (see note below).

The following sections will explain the necessary settings in the congatec Embedded BIOS to enable the security feature and how the congatec System Utility (CGUTIL) can be used with a password protected BIOS.

For detailed information about the congatec System Utility please consult the user's guide. This can be found on the congatec homepage [\(www.congatec.com\)](http://www.congatec.com/).

#### Note

**congatec has removed the support for other BIOS flash tools except for the congatec System Utility. With such flash tools the BIOS update is not possible regardless of the protection mechanism described in the AN.**

#### **Requirements**

The feature described in this Application Note is supported by the congatec System Utility starting from Revision 1.3.0. It is recommended to always use the latest revision of the congatec System Utility. Check the congatec website regularly to ensure that you have the latest version of the utility.

The congatec System Utility requires a cgos driver version equal to or higher than 1.02.014. The driver can be downloaded from the congatec homepage (www.congatec.com).

The BIOS Update and Write Protection feature is supported on most newer congatec COMs and SBCs. Some older products running UEFI firmware versus the legacy BIOS do not support the BIOS Update Write Protection feature.

Check the user's guide of the product you are using for detailed information.

## **2 BIOS Settings**

After a BIOS password has been set in the BIOS setup (see image 1) an additional 'BIOS Update and Write Protection' setup node will appear. If set to 'Enabled', the BIOS protection will be activated after the next reboot (see image 2).

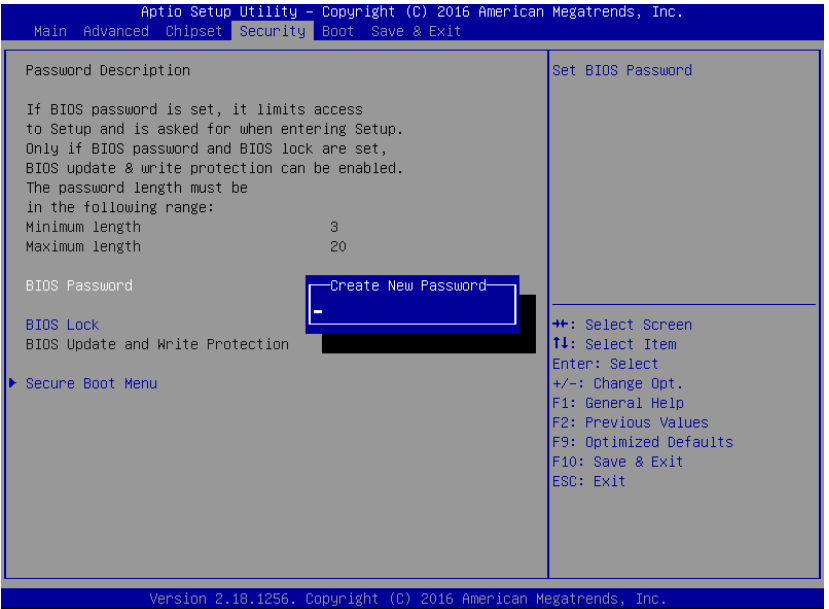

Image 1: Entering the BIOS Password

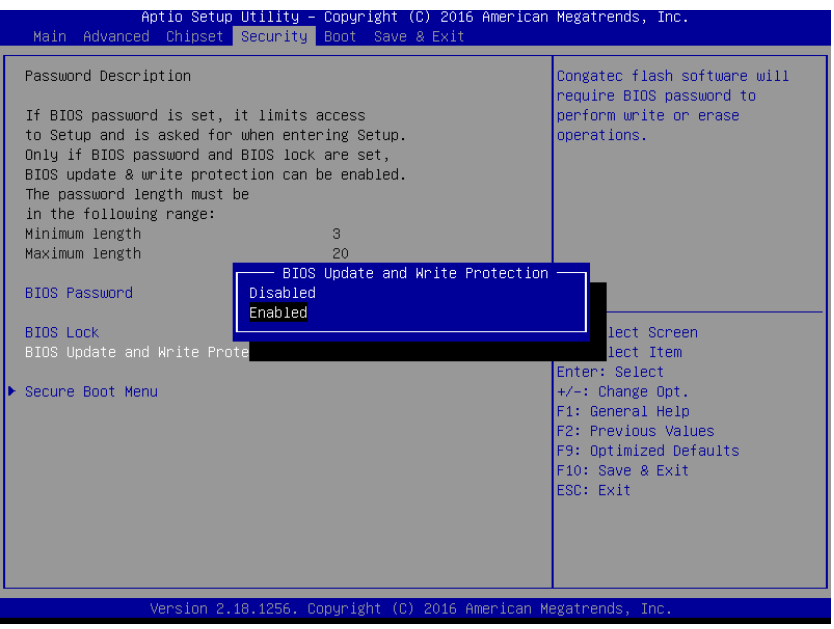

Image 2: Enable BIOS Update and Write Protection

The BIOS Password cannot be changed or disabled as long as the BIOS Update and Write Protection feature is enabled.

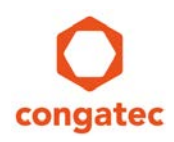

## **3 congatec System Utility (Windows GUI)**

Any write access to the BIOS Flash device (BIOS Update or BIOS Module Modification) with CGUTIL will fail when the BIOS Update and Write Protection is enabled (see images 3, 4, 5, 10 and 11).

With older revisions of CGUTIL, it was only possible to write to the BIOS Flash device after the system supervisor disabled the BIOS Update & Write Protection in the BIOS setup.

Newer CGUTIL tools (from revision 1.3.0) can temporarily disable the BIOS Update and Write Protection so that the user can do the necessary changes in the BIOS flash (see images 6, 7 and 8). Although the BIOS Update and Write Protection is deactivated by the CGUTIL tool, it will still remain enabled in the BIOS setup and will be reactivated after the next reboot.

#### **3.1 BIOS Update**

Install the latest versions of the congatec system utility and CGOS driver. Then launch the CGUTIL GUI version and select Board (CGOS) as operation target.

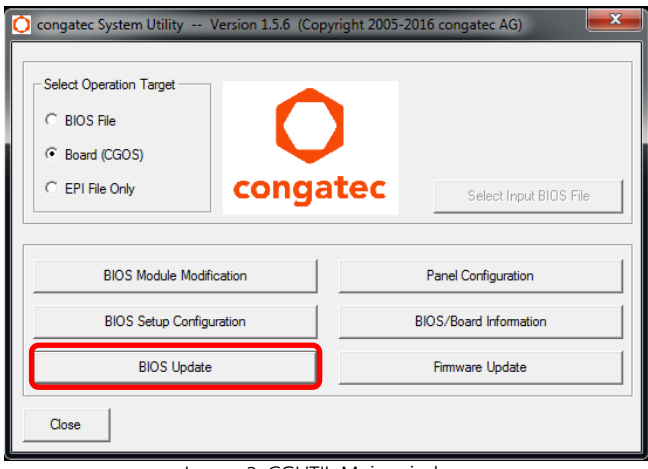

Image 3: CGUTIL Main window

Press the BIOS Update button and select the BIOS file to be updated.

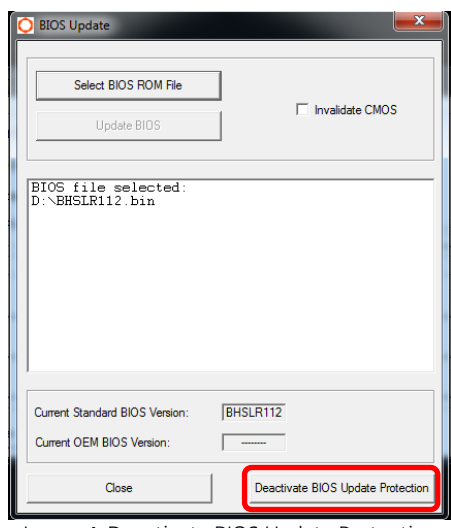

Image 4: Deactivate BIOS Update Protection

The button 'Deactivate BIOS Update Protection' must be pressed to temporarily allow write accesses to the BIOS flash device and provides the ability to perform the BIOS update. The Update BIOS button is grayed out until the correct password has been entered (see image 5). The protection will remain disabled until the next reboot.

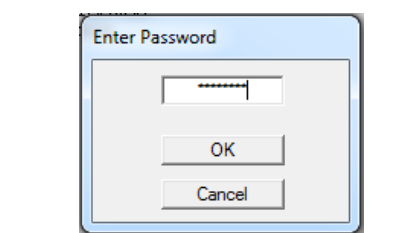

Image 5: Popup window to enter the BIOS password

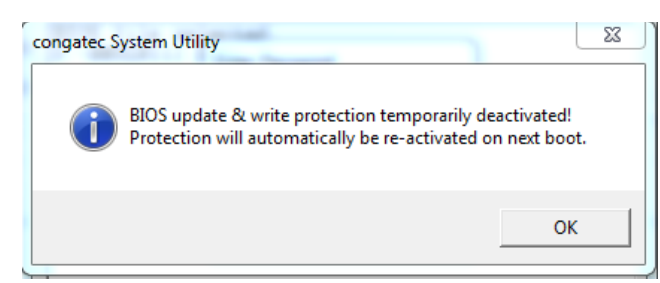

Image 6: Confirmation that the BIOS Update Protection has been temporarily disabled

Only with the correct BIOS password entered, the BIOS Update command button will be activated.

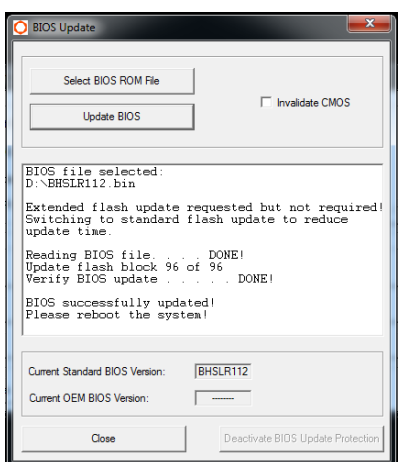

Image 7: After the BIOS Update Protection has been disabled, a BIOS update can be performed

#### **3.2 BIOS Module Modification**

What is true for a BIOS update is also true for BIOS module updates. A BIOS Module modification is also not possible when the BIOS Write Protection is active. The button 'Deactivate BIOS Write Protection' (see picture 8) will temporarily allow write accesses to the BIOS flash device. The protection will remain disabled until the next reboot.

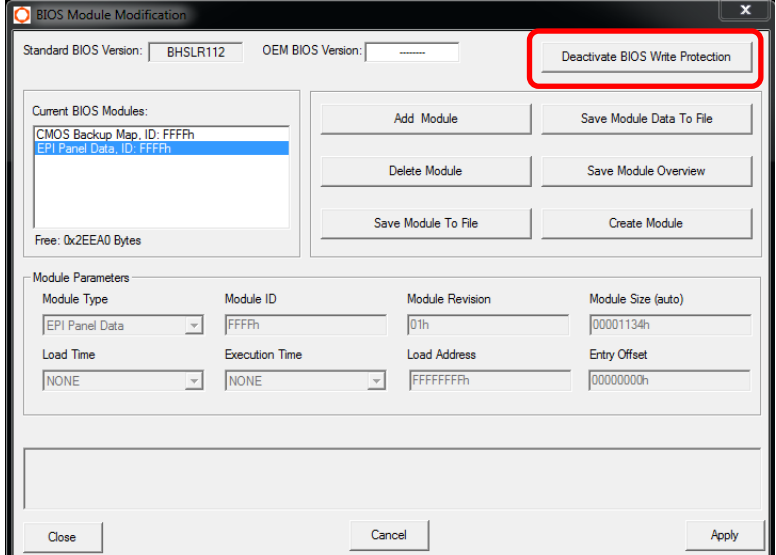

Image 8: BIOS Module Modification' window.

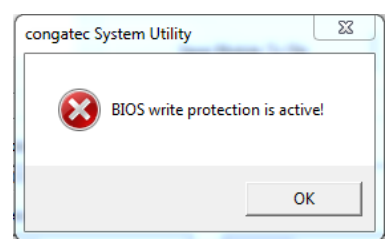

Image 9: The BIOS cannot be modified as long as the BIOS Write Protection is enabled.

After entering the BIOS password as in image 5 above, the BIOS module can be written to the flash device.

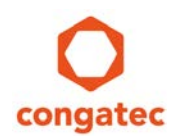

## **4 congatec System Utility (command line)**

The same protection features mentioned in the previous sections are also applicable when using the command line version of the congatec System Utility (CGUTLCMD). BIOS update and write accesses will not be possible when the BIOS Update and Write Protection is active (image 10).

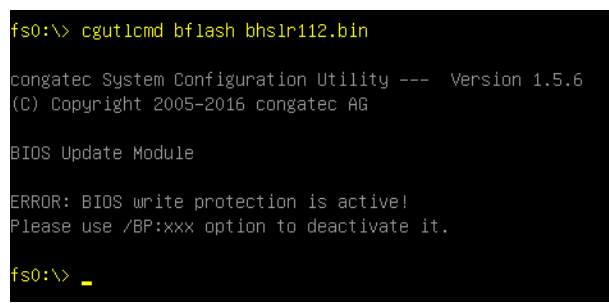

Image 10: Error message when a BIOS update is performed and the BIOS Update and Write Protection is activated

With the command line version of the congatec System Utility the BIOS Update and Write Protection can be disabled with the help of the /BP parameter.

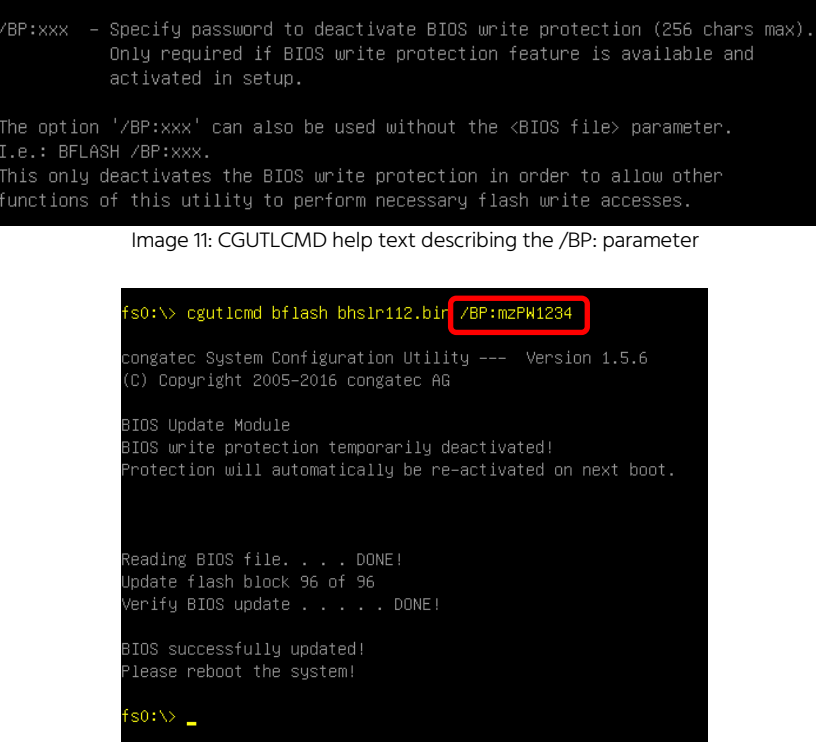

Image 12: /BP: parameter in the command line

/BP:[password] deactivates the BIOS write protection to allow BIOS updates.

The use of the command line version of the congatec system utility is shown here in the UEFI shell environment. The same procedure applies to DOS and Linux. Refer to the congatec application note AN1\_BIOS\_Update.pdf for more details about updating the congatec Embedded BIOS.